# **U** TOTVS

## **Inclusão do Nome de Módulo na Tela de** *Login*

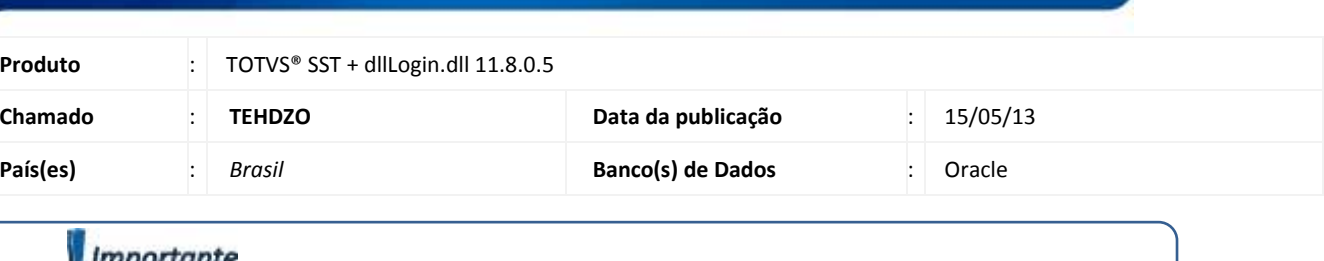

## *u* Importante

Esta melhoria depende da execução da atualização, conforme **Procedimentos para Implementação**.

Melhoria consiste na **inclusão do nome do módulo** em sua respectiva tela de *login*.

# **TOTVS**

### **Procedimento para Implementação**

## Importante

Antes de executar a atualização é recomendável realizar o backup do banco de dados bem como dos arquivos do Sistema(executáveis, dlls e arquivos de configuração):

Realizar a atualização antes no ambiente de homologação e, posterior a devida validação, no ambiente de produção.

#### **Instruções (para o produto Saúde e Segurança do Trabalho).**

a) Faça o download dos aplicativos e dll's que constam nos links em anexo e descompacte-os no diretório do Personal Med. **OBS:** os aplicativos e dll's devem ser atualizados em todos os micros que possuem o Personal Med instalado.

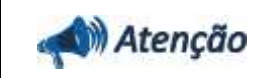

Recomendamos que o chamado relacionado a esse boletim seja encerrado após a homologação.

**D** TOTVS

## **Atualizações do update/compatibilizador**

#### 1. Alteração de **Arquivos**.

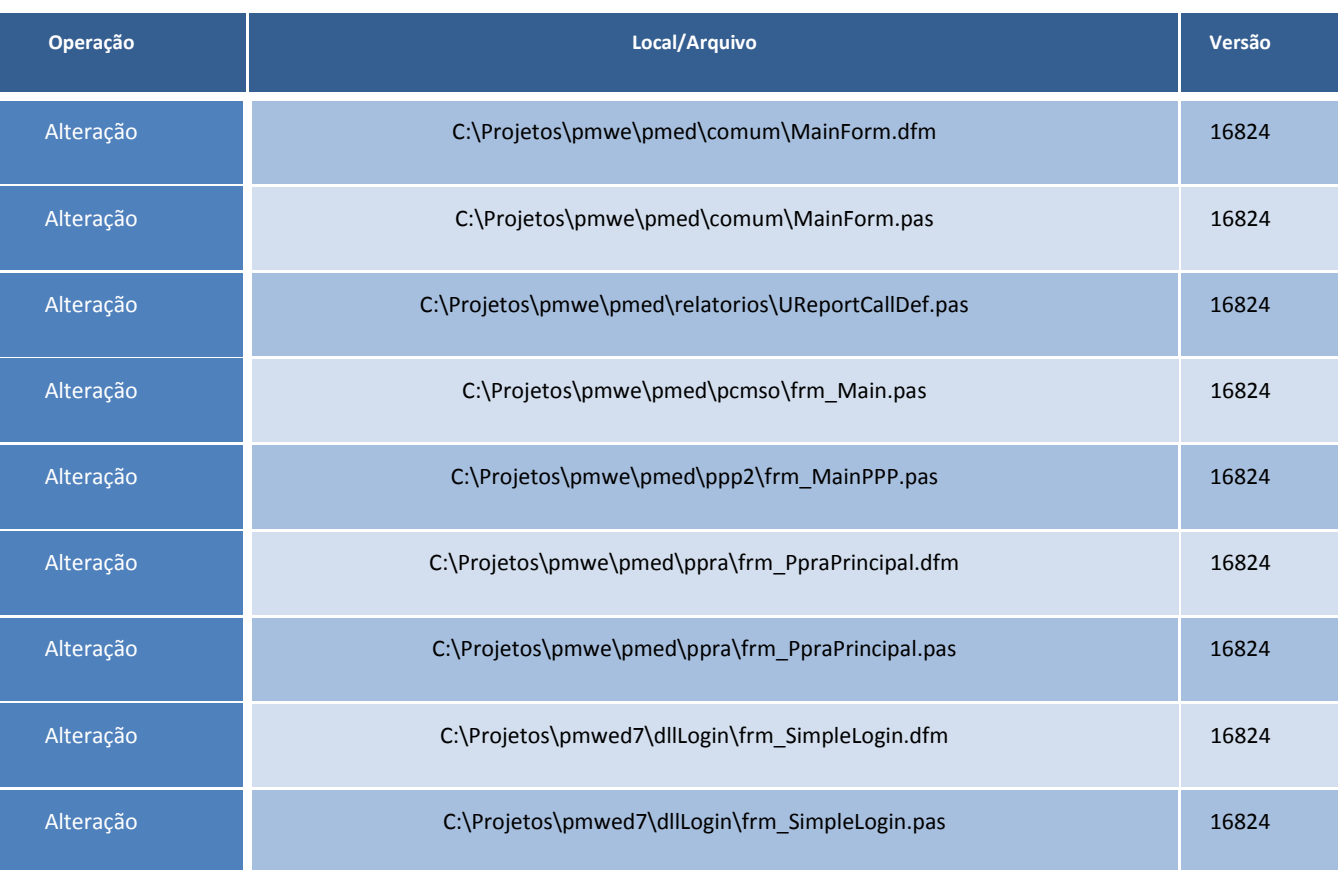

**D** TOTVS

## **Procedimentos para Configuração**

Não se aplica.

### **Procedimentos para Utilização**

- 1. Clique no ícone do módulo que deseja acessar.
- 2. Visualize o nome do módulo na tela de *login*.

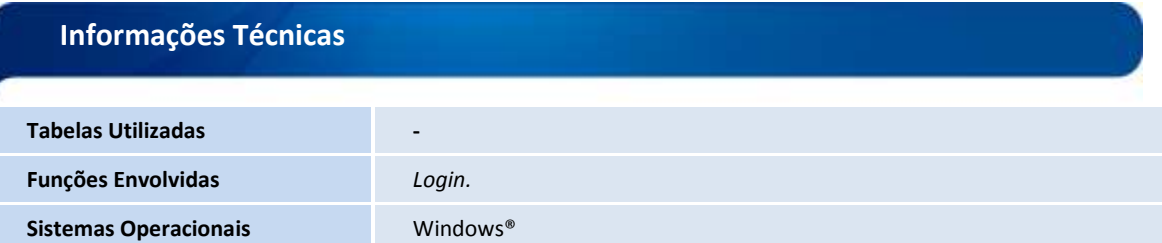